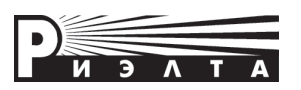

**ООО «НПП РИЭЛТА»**

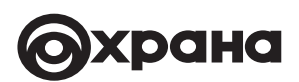

# **УСТРОЙСТВО ОКОНЕЧНОЕ ОБЪЕКТОВОЕ**

# **«Ладога УОО-А» исп.6**

**Руководство по эксплуатации БФЮК.425511.007-05 РЭ**

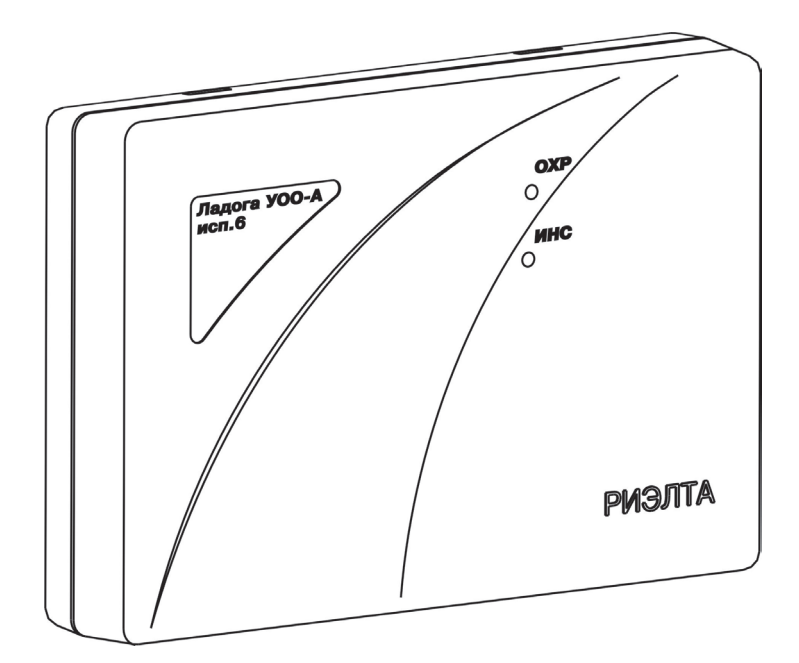

## Содержание

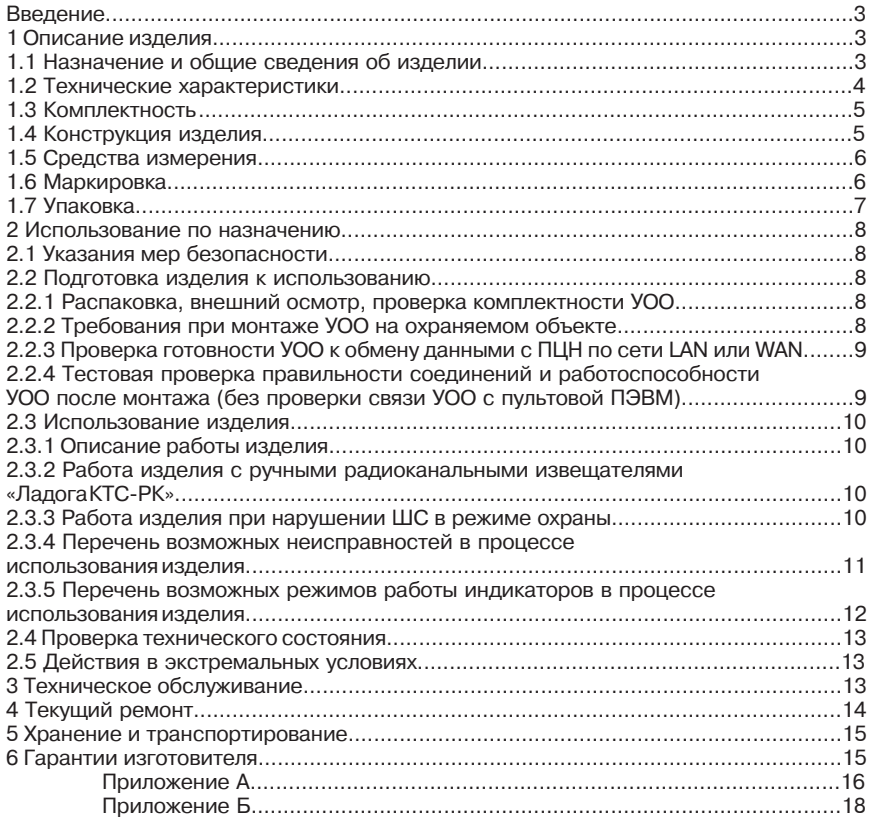

#### **Введение**

Настоящее руководство по эксплуатации БФЮК.425511.007-05 РЭ (далее – РЭ) применимо для устройства оконечного объектового «Ладога УОО-А» исп.6 (далее – УОО).

Настоящее РЭ предназначено для персонала организаций и лиц, осуществляющих хранение, транспортирование, монтаж и применение УОО.

#### **1 Описание изделия**

#### **1.1 Назначение и общие сведения об изделии**

1.1.1 УОО предназначен для передачи на сервер пульта централизованного наблюдения (далее – ПЦН) извещений об изменении состояния до ста двадцати четырех радиоканальных извещателей (далее – РКИ), объединенных в группы РКИ (далее – раздел).

1.1.2 Обмен сообщениями УОО с ПЦН осуществляется с использованием канала связи сети LAN или WAN. Обмен ведется в формате протокола ТСР/IP. Обмен защищен шифрацией с постоянной сменой ключей, что обеспечивает защиту от несанкционированной подмены УОО.

1.1.3 Для обмена сообщениями между УОО и ПЦН используется протокол «Риэлта IP», что позволяет применять УОО в интегрированных системах безопасности (далее – ИСБ) с цифровыми каналами связи.

1.1.4 Связь между ПЦН и УОО двухсторонняя. УОО каждые 15 с отправляет сообщения на ПЦН для контроля канала связи, что гарантирует своевременное обнаружение нарушения связи.

1.1.5 УОО размещается в охраняемом помещении.

1.1.6 Для предупреждения о вскрытии крышки корпуса УОО используется микровыключатель (далее – датчик «Вскрытие»), расположенный на печатной плате УОО. При вскрытии крышки и срабатывании микровыключателя УОО передает сообщение о вскрытии корпуса объектового устройства.

1.1.7 УОО постоянно находится в режиме охраны, снятие с охраны не осуществляется.

1.1.8 Контроль режимов работы УОО и состояний каждого из ста двадцати четырех РКИ осуществляется с помощью:

- световых индикаторов, расположенных на плате УОО;

- отображением соответствующих сообщений на экране дежурного в АРМ ПЦН.

1.1.9 УОО контролирует:

РКИ, обеспечивающие передачу тревожного извещения путем дистанционной беспроводной передачи закодированных идентифицируемых сигналов по двунаправленному каналу связи в диапазоне радиочастот от 433,05 до 434,79 МГц в соответствии с протоколом «Риэлта-Контакт-Р».

1.1.10 УОО может передавать на ПЦО информацию о состоянии основного питания (далее – ОП) и резервного питания (далее – РП) при подключении информационных выходов источника питания к контактам «СЕТЬ» и «РП» на плате УОО соответственно:

- состоянию «Основное питание в норме» соответствует замыкание контактов «-12V» и «СЕТЬ» платы;

- состоянию «Авария основного питания» соответствует размыкание контактов «-12V» и «СЕТЬ» платы;

- состоянию «Резервное питание в норме» соответствует замыкание контактов «-12V» и «РП» платы;

- состоянию «Авария резервного питания» соответствует размыкание контактов «-12V» и «РП» платы.

**Примечание** – Ток, протекающий через замкнутые контакты «СЕТЬ» и «-12V», «РП» и «-12V» – не более 1 мА.

1.1.11 Конструкция УОО не предусматривает его использования в условиях воздействия агрессивных сред и во взрывоопасных помещениях.

1.1.12 Примеры записи изделия при его заказе и в документации другой продукции, где оно может быть применено:

**Устройство оконечное объектовое «Ладога УОО-А» исп.6, БФЮК.425511.012, БФЮК.425511.007 ТУ.**

## **1.2 Технические характеристики**

1.2.1 Время готовности УОО к работе в составе ИСБ – не более 20 с. Время готовности в значительной степени зависит от аппаратуры оператора канала связи УОО с ПЦН (приведено для справки). Обмен данными УОО с сервером ПЦН осуществляется с использованием канала связи сети LAN или WAN.

1.2.2 Информативность УОО – не менее двадцати.

1.2.3 Количество блоков расширения шлейфов радиоканальных «Ладога БРШС-РК-485» исполнение 1 (далее – БРШС-РК) – четыре.

1.2.4 Количество контролируемых беспроводных извещателей или извещателей ручных радиоканальных Ладога КТС-РК – сто двадцать четыре.

1.2.5 Количество разделов, организуемых в одном УОО – до четырех. Количество РКИ, объединяемых в один раздел не более тридцати одного.

#### **Примечания:**

1. РКИ, объединяемые в один раздел, должны быть привязаны к одному БРШС-РК.

2. К одному БРШС-РК возможно привязать не более тридцати одного беспроводного извещателя или извещателей ручных радиоканальных Ладога КТС-РК.

1.2.6 Питание УОО осуществляется от внешнего бесперебойного источника питания постоянного тока с номинальным напряжением 12 В (далее – БИП).

1.2.7 При напряжении 12 В ток, потребляемый УОО в дежурном режиме, – не более 200 мА.

**Примечание** – Для нормальной работы УОО необходимо, чтобы БИП обеспечивал выходной ток не менее 0,5 А. Указанное выше рекомендуется учитывать при расчете ёмкости АКБ БИП, которая должна обеспечивать нормальную работу всех подключенных к БИП потребителей после пропадания напряжения в сети 230 В/50 Гц в течение требуемого времени.

1.2.8 Логика работы УОО программно устанавливается заводом-изготовителем.

1.2.8.1 Логика работы УОО с беспроводными извещателями:

- беспроводные извещатели – охранный режим без права снятия;

- ручные радиоканальные извещатели Ладога КТС-РК - без права снятия

1.2.9 УОО удовлетворяет требованиям ГОСТ Р 50009-2000 третьей степени жесткости.

#### **ВНИМАНИЕ!**

#### **Качество функционирования УОО не гарантируется, если уровни электромагнитных помех в месте эксплуатации превышают уровень, соответствующий третьей степени жесткости по ГОСТ Р 50009-2000.**

1.2.10 УОО рассчитан на круглосуточную работу. УОО сохраняет работоспособность при температуре окружающей среды от 243 до 323 К (от -30 до +50оС) и относительной влажности воздуха до (95 ± 3) % (при +25оС).

1.2.11 Средняя наработка УОО на отказ в дежурном режиме не менее 30000 ч.

1.2.12 Установленный срок службы УОО – 8 лет.

1.2.13 Масса одного комплектующего изделия, входящего в состав УОО, не более – 340 г.

1.2.14 Габаритные размеры УОО составляют не более 170х120х45 мм.

## **1.3 Комплектность**

Комплектность УОО соответствует таблице 1.3.

Таблица 1.3

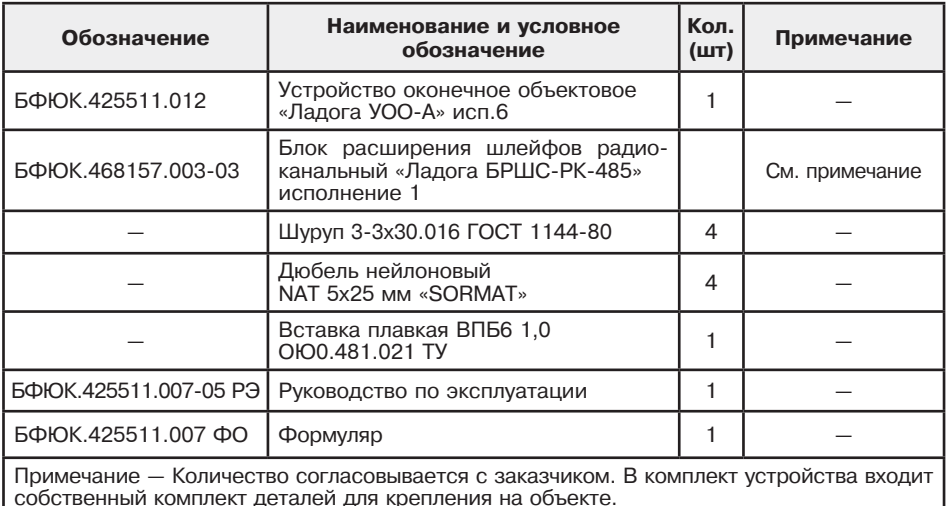

#### **1.4 Конструкция изделия**

1.4.1 В состав УОО входят изделия, перечисленные в п. 1.3.

1.4.2 УОО представляет собой разъемный корпус, внутри которого размещена плата. Корпус УОО имеет отверстия для крепления на объекте. На крышке УОО расположены отверстия для светодиодов «ИНС», «ОХРАНА».

1.4.3 Размещение разъемов и индикации.

1.4.3.1 На плате размещены:

а) предохранитель (на 1 А) по цепи питания постоянного тока;

б) разъем RJ-45 для подключения кабеля линии, обеспечивающий связь УОО с пультовой ПЭВМ через сети LAN или WAN;

в) разъемы для подключения:

- малогабаритного источника питания «МИП-Р-1» или аналогичного;

- внешних оповещателей;

- БРШС-РК (не более двух на каждую из линий RS485);

г) светодиод «ОХРАНА», обеспечивающий визуальный контроль состояния УОО;

д) светодиод «ИНС», обеспечивающий визуальный контроль наличия связи УОО с ПЦН;

е) светодиод «РП», обеспечивающий визуальный контроль исправности РП;

ж) светодиод «СЕТЬ», обеспечивающий визуальный контроль исправности ОП.

1.4.4 Описание режимов работы светодиодов УОО приведено в табл. 2.2 «Таблица состояния световых индикаторов УОО».

1.4.5 Схема соединений УОО на охраняемом объекте приведена на рисунке А.1 Приложения А.

1.4.6 БРШС-РК представляет собой пластмассовый разъемный корпус с размещенной внутри платой, схема которой обеспечивает:

- прием и передачу сообщений РКИ;
- прием и передачу сообщений УОО;

- работу световой индикации.

На плате расположены:

- разъем для подключения к УОО по двухпроводной линии связи RS485;

- разъем для подключения внешнего источника электропитания;

- разъем для подключения цепей контроля основного и резервного питания источника электропитания;

- разъем для подключения к ПЭВМ;

- микропереключатели для установки адреса БРШС-РК;

- светодиоды «HL1» – «HL3», обеспечивающие визуальный контроль состояния работы БРШС-РК;

- разъем для подключения антенны;
- разъем ХР1 для перепрограммирования БРШС-РК.

#### **Примечания:**

1. Перемычка с разъема ХР1 на плате БРШС-РК после перепрограммирования должна быть снята.

2. Конфигурирование БРШС-РК, добавление и удаление новых РКИ осуществляется с ПЭВМ с использованием ПО «Конфигуратор Ладога-РК».

3. До начала работы с УОО необходимо сконфигурировать БРШС-РК, добавить РКИ и зарегистрировать БРШС-РК в УОО.

4. Регистрация БРШС-РК и получение конфигурации радиосистемы в УОО осуществляется в режиме «Тест».

#### **1.5 Средства измерения**

1.5.1 Перечень контрольно-измерительных приборов, необходимых для ремонта в условиях мастерской, приведен в таблице 1.5.

Таблица 1.5

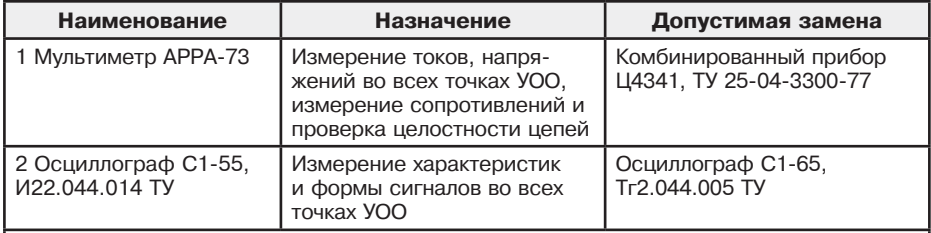

 Примечание – Допускается применение других контрольно-измерительных приборов, не уступающим по своим характеристикам приборам, приведённым в данной таблице.

## **1.6 Маркировка**

1.6.1 Маркировка изделия и входящих в его комплект составных частей соответствует комплекту конструкторской документации и ГОСТ 26828-86.

Маркировка УОО содержит:

- наименование или товарный знак предприятия-изготовителя;
- наименование или условное обозначение УОО;
- заводской номер;
- вид, диапазон, частота питающих напряжений, потребляемый ток;

- вид, максимальное значение входного напряжения и максимальное значение тока подключаемой нагрузки;

- месяц и год (две последние цифры) изготовления;
- товарный знак «Охрана»;
- знак соответствия (при наличии сертификатов соответствия);

- знак обращения продукции на рынке Таможенного союза (при наличии декларации);

- наименование страны-изготовителя.

1.6.2 Маркировка потребительской тары содержит:

- товарный знак или наименование предприятия-изготовителя;
- наименование или условное обозначение УОО;
- товарный знак «Охрана»;
- знак соответствия (при наличии сертификатов соответствия);

- знак обращения продукции на рынке Таможенного союза (при наличии декларации);

- наименование страны-изготовителя;
- дополнительные информационные надписи.

1.6.3 Маркировка транспортной тары содержит:

- товарный знак предприятия-изготовителя;
- знаки соответствия (при наличии сертификатов);
- наименование или условное обозначение УОО;
- количество УОО;
- массу брутто;
- манипуляционные знаки: ХРУПКОЕ, ОСТОРОЖНО, БОИТСЯ СЫРОСТИ, ВЕРХ;
- основные, дополнительные и информационные надписи по ГОСТ 14192-96.

**Примечание** – Поставка изделий в транспортной таре осуществляется, если это предусмотрено договором на поставку.

#### **1.7 Упаковка**

1.7.1 Упаковка и консервация УОО выполняется по ГОСТ 9.014-78.

1.7.2 Каждый УОО укладывается в индивидуальную потребительскую тару – картонную коробку ГОСТ 33781-2016. В коробку укладываются:

а) УОО, уложенный в полиэтиленовый пакет с защелкой;

б) эксплуатационная документация, входящая в комплект поставки УОО.

**Примечание** – Договором на поставку изделий может предусматриваться другой вид потребительской тары. Допускается использование полиэтиленовых (из пленки по ГОСТ 10354-82) пакетов без защелки. При этом края пакетов, после их заполнения, должны завариваться.

1.7.3 Если предусмотрено договором на поставку, упакованные в потребительскую тару (картонную коробку) изделия укладываются в транспортную тару – картонную коробку. Масса брутто – не более 10 кг.

**Примечание** – Договором на поставку изделий может предусматриваться другой вид транспортной тары.

## **2 Использование по назначению**

## **2.1 Указания мер безопасности**

2.1.1 УОО обеспечивает выполнение требований безопасности в соответствии с существующими российскими стандартами:

- в части общих требований безопасности – по ГОСТ 12.2.003-91;

- в части предельно допустимых значений напряжений прикосновения и токов – по ГОСТ 12.1.038-82;

- в части допустимых уровней электростатического поля на рабочих местах – по ГОСТ 12.1.045-84;

- в части поражения электрическим током – по ГОСТ 12.2.007.0-75.

2.1.2 УОО обеспечивает выполнение требований пожарной безопасности в соответствии с ГОСТ 12.1.00-91 на этапе его эксплуатации.

2.1.3 Материалы конструкции УОО не оказывают опасное и вредное воздействие на окружающую среду и здоровье человека во всех режимах работы при эксплуатации, а также при его испытаниях, хранении, транспортировании и утилизации по окончании срока службы.

2.1.4 При установке и эксплуатации УОО следует знать и соблюдать «Правила по охране труда при эксплуатации электроустановок» (ПОТЭУ).

2.1.5 Монтаж и установку производить при отключенном от УОО источнике питания.

2.1.6 Эксплуатация УОО должна производиться техническим персоналом, изучившим настоящее РЭ и прошедшим соответствующую подготовку.

#### **2.2 Подготовка изделия к использованию**

#### **2.2.1 Распаковка, внешний осмотр, проверка комплектности УОО.**

2.2.1.1 Распаковать УОО, произвести его внешний осмотр, убедиться в отсутствии механических повреждений. Проверить комплектность изделия на соответствие формуляру.

2.2.1.2 Выдержать УОО в нормальных условиях не менее шести часов.

2.2.1.3 Выполнить подготовительные мероприятия для организации обмена данными УОО с сервером ПЦН:

а) сервер ПЦН должен иметь фиксированный внешний IP адрес в сети интернет или в корпоративной сети оператора сотовой связи;

б) УОО должен быть подготовлен для работы по сети LAN или WAN согласно требованиям Приложения Б;

в) в АРМ Инженера к объекту на странице «3-УОО» редактора конфигураций должен быть добавлен УОО типа «Ладога УОО-А исп.6» с серийным номером подключаемого УОО.

#### **2.2.2 Требования при монтаже УОО на охраняемом объекте**

2.2.2.1 Монтаж УОО выполняется с учетом рекомендаций эксплуатационной документации и следующих требований:

- использовать для крепления УОО прилагаемые крепежные элементы. При их отсутствии другие крепежные элементы, обеспечивающие надежное крепление аппаратуры без ее повреждений;

- размещать УОО в охраняемом помещении с учетом расположения БИП. При отсутствии у БИП информационных выходов о состояниях РП и ОП необходимо на плате УОО замкнуть между собой клеммы «РП» и «-12V», «СЕТЬ» и «-12V» для исключения передачи на ПЦО недостоверной информации о состоянии питания УОО;

- использовать отдельные пары проводов при подключении УОО и внешнего оповещателя к общему источнику питания;

2.2.2.2 Для УОО ранее эксплуатировавшегося на другом объекте выполняется «очистка» УОО. Для «очистки» УОО необходимо:

- отключить питание от УОО;

- установить перемычку XS3 на контакты 7 и 8 разъема «ТЕСТ»;

- нажать и, удерживая микровыключатель «Вскрытие» на плате УОО, включить питание УОО;

- проконтролировать, что индикатор «ИНС» включен красным цветом (примерное время установления указанного режима работы индикатора 10–15 с);

- успешное завершение «очистки» подтверждается включением звукового сигнализатора в режиме «трель» (звуковой сигнал с чередованием тонов);

- отпустить микровыключатель «Вскрытие»;

- отключить питание от УОО;

- снять перемычку XS3 с контактов «7» и «8» разъема «ТЕСТ».

После выполнения «очистки» удаляется вся информация о БРШС-РК, зарегистрированных в УОО, и все параметры связи, установленные при регистрации УОО на сервере ПЦН.

2.2.2.3 Проверка правильности соединений и работоспособности УОО после монтажа (без проверки связи УОО с пультовой ПЭВМ) выполняется в режиме «Тест».

В режиме «Тест»:

- связь УОО с пультовой ПЭВМ отсутствует. Осуществляется проверка настроек параметров связи;

- после успешного перехода в режим «Тест» проводится регистрация вновь подключенных БРШС-РК в УОО, запись конфигурации БРШС-РК в память УОО, проверка конфигурации БРШС-РК записанной в память УОО.

Режимы работы светодиодов индикации приведены в табл. 2.2.

а) Для перевода УОО в режим «Тест» необходимо:

- отключить питание от УОО;

- открыть крышку УОО;

- установить перемычку ХS3 на контакты «7» и «8» разъема «ТЕСТ» на плате УОО;

- включить питание УОО;

- успешный переход в режим «Тест» подтверждается включением звукового сигнализатора длительностью 3 с;

- готовность УОО к работе в режиме «Тест» подтверждается включением звукового сигнализатора длительностью 3 с.

б) Для перевода УОО в рабочий режим из режима «Тест» необходимо:

- отключить питание от УОО;

- снять перемычку ХS3 с контактов «7» и «8» разъема «ТЕСТ» на плате УОО;

- закрыть крышку;

- включить питание УОО;

- наличие информации о регистрации УОО на сервере подтверждается включением звукового сигнализатора длительностью 2 с через 10–15 с после включения питания УОО;

- готовность УОО к работе в рабочем режиме подтверждается включением звукового сигнализатора длительностью 3 с через 10–15 с после включения питания УОО.

#### **2.2.3 Проверка готовности УОО к обмену данными с ПЦН по сети LAN или WAN.**

2.2.3.1 Подготовить УОО к обмену данными с сервером ПЦН в следующей последовательности:

а) Подключить к разъему RJ-45 кабель линии, обеспечивающий связь УОО с пультовой ПЭВМ через сети LAN или WAN. Включить питание УОО.

б) В окне «3-УОО» АРМ Инженера для ранее эксплуатировавшегося УОО выполнить операцию «Регистрация».

в) Проконтролировать подключение УОО к серверу ПЦН по индикатору «ИНС» на плате УОО. Режимы работы индикатора «ИНС» приведены в табл. 2.2.

г) Убедиться, что в окне программы АРМ ДПУ поступило сообщение о подключении УОО соответствующего объекта.

2.2.3.2 Отключить питание от УОО.

#### **2.2.4 Тестовая проверка правильности соединений и работоспособности УОО после монтажа (без проверки связи УОО с пультовой ПЭВМ)**

2.2.4.1 В соответствии со схемами приложения А произвести на объекте монтаж и соединения:

- аппаратуры, подключаемой к УОО;

- источника питания;

- соединительных кабелей.

2.2.4.2 Перевести УОО в режим «Тест» согласно п. 2.2.2.3 а).

2.2.4.3 После подачи питания и перехода в режим «Тест» проконтролировать работу световых индикаторов УОО:

- светодиоды «РП» и «СЕТЬ» должны включиться зеленым цветом,

- индикатор «ИНС» должен включиться красным цветом,

- индикатор «ОХРАНА» должен включиться зеленым цветом,
- индикаторы на разъеме XS2 (LINK и 10/100) должны включиться.

2.2.4.4 Проконтролировать регистрацию вновь подключенных БРШС-РК в УОО. Успешная регистрация каждого из вновь подключенных БРШС-РК подтверждается включением звукового сигнализатора УОО. Количество включений соответствует адресу зарегистрированного БРШС-РК. Завершение регистрации БРШС-РК в УОО и готовность УОО к работе с радиоканальными устройствами подтверждается включением звукового сигнализатора на время 3 с. После успешной регистрации (наличии регистрации) зеленый светодиод на БРШС-РК, подтверждающий наличие обмена данными, работает в режиме кратковременного включения.

**Примечание** – При отсутствии обмена данными между БРШС-РК и УОО необходимо выполнить регистрацию БРШС-РК в УОО. Для чего необходимо выключить питание БРШС-РК, выключить питание УОО. Перевести УОО в режим «Тест» согласно п. 2.2.2.3 а). Последовательно включить питание УОО и БРШС-РК. Успешное выполнение регистрации подтверждается звуковой сигнализацией УОО и световой индикацией БРШС-РК согласно п.2.2.4.4.

2.2.4.6 Перевести УОО в рабочий режим согласно п. 2.2.2.3 б).

## **2.3 Использование изделия**

#### **2.3.1 Описание работы изделия**

2.3.1.1 УОО работает по программе, хранящейся в памяти встроенной в УОО.

2.3.1.2 Описание режимов работы индикаторов УОО приведено в табл. 2.2 «Таблица состояния световых индикаторов УОО».

2.3.1.3 УОО контролирует наличие связи с сервером ПЦН и длительность нарушения связи.

2.3.1.4 УОО обеспечивает возможность идентификации лиц, использующих Ладога КТС-РК.

2.3.1.5 УОО обеспечивает постоянный контроль РКИ. Постановка под охрану (снятие с охраны) не предусмотрены.

2.3.1.6 УОО обеспечивает передачу извещений на сервер ПЦН от РКИ с указанием раздела и номера РКИ.

#### **2.3.2 Работа изделия с ручными радиоканальными извещателями «Ладога КТС-РК»**

2.3.2.1 Кнопки с символами «открытый замок» и «закрытый замок» используются для формирования и передачи на ПЦН информационных сообщений о проведении профилактических работ в разделе:

2.3.2.1.1 При нажатии кнопки с символом «открытый замок» на сервер ПЦН поступает сообщение о начале профилактических работ с ТСО с указанием номера раздела, в котором проводятся работы и номера пользователя.

2.3.2.1.2 При нажатии кнопки с символом «закрытый замок» на сервер ПЦН поступает сообщение о завершении профилактических работ с ТСО с указанием номера раздела, в котором завершены работы, и номера пользователя.

2.3.2.2 Кнопка с символом «круг» используется для формирования и передачи на ПЦН извещения о нападении. При нажатии кнопку с символом «круг» на сервер ПЦН поступает сообщение о нападении с указанием номера раздела и номера пользователя.

## **2.3.3 Работа изделия при нарушении состояния беспроводных извещателей**

2.3.3.1 При нарушении состояния беспроводных извещателей:

а) УОО переходит в режим «Тревога».

б) режимы работы индикации приведены в табл. 2.2.

На АРМ ПЦН поступит сообщение «Тревога» с указанием раздела и нарушенного РКИ.

2.3.3.2 После восстановления состояния РКИ (состояние «норма РКИ»), он автоматически берется под охрану.

На АРМ ПЦН поступит сообщение «Восстановление» с указанием восстановленного РКИ.

## **2.3.4 Перечень возможных неисправностей в процессе использования изделия**

Перечень возможных неисправностей и рекомендуемые способы их устранения приведены в таблице 2.1.

Таблица 2.1

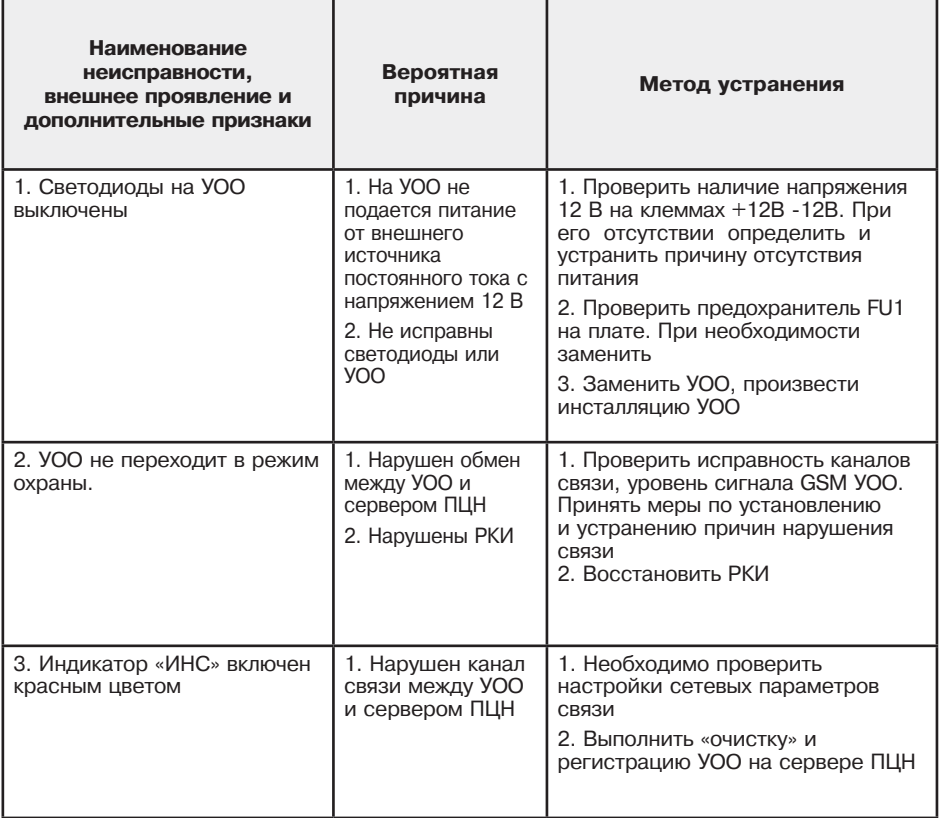

## **2.3.5 Перечень возможных режимов работы индикаторов в процессе использования изделия**

Перечень возможных алгоритмов работы индикаторов и соответствующих состояний УОО приведены в таблице 2.2.

Таблица 2.2

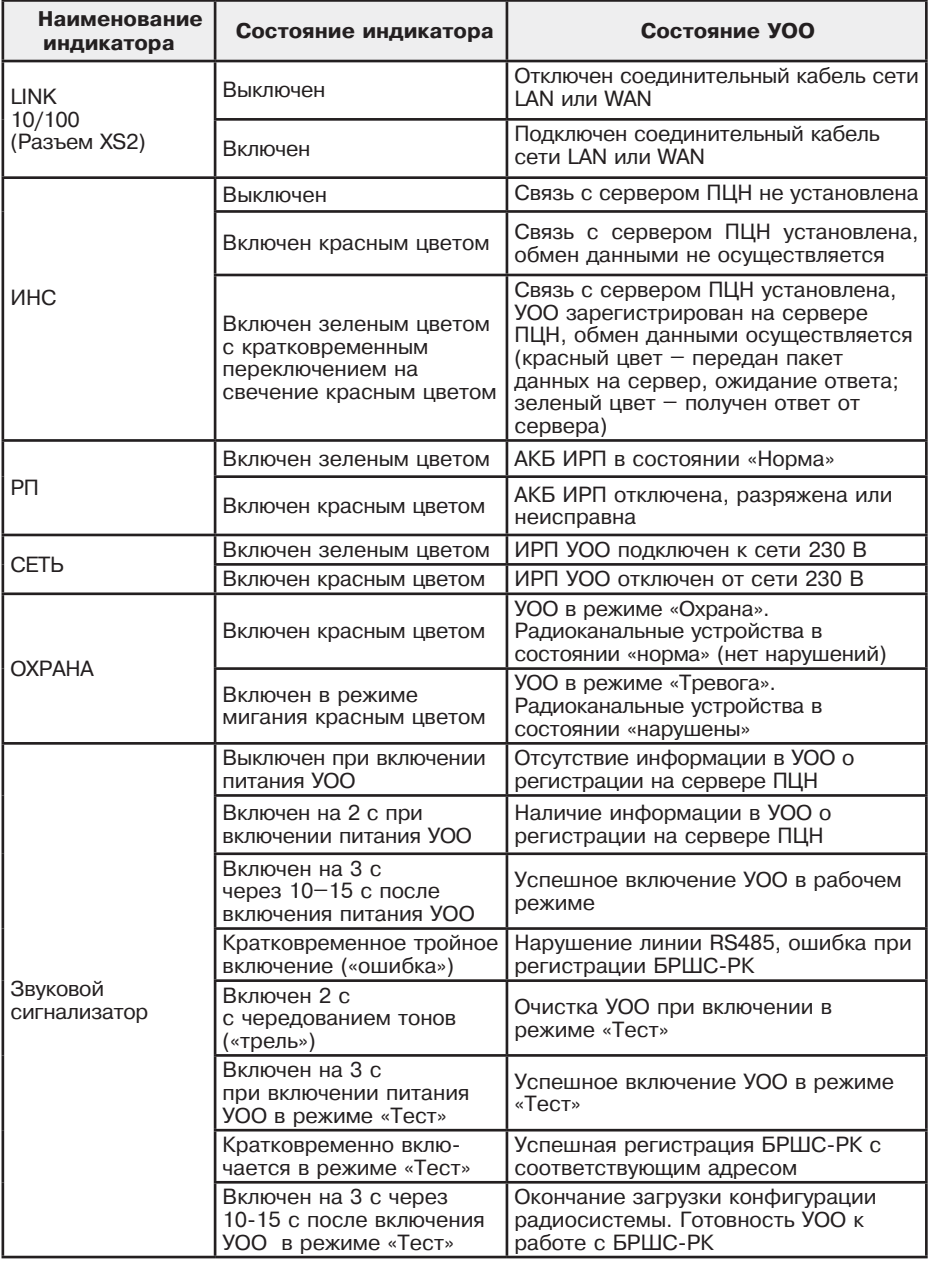

## **2.4 Проверка технического состояния**

2.4.1 УОО подвергается проверке по качеству и комплектности в соответствии с «Инструкцией о порядке приемки продукции по качеству», утвержденной Госарбитражем СССР 25.04.66, МП7, при поступлении аппаратуры от изготовителя.

2.4.2 Настоящая методика предназначена для персонала, осуществляющего входной контроль УОО. Несоответствие УОО требованиям, указанным в данной методике, является основанием для рекламирования УОО предприятию-изготовителю.

2.4.3 Проверка технического состояния УОО (в порядке входного контроля) осуществляется в последовательности и объеме, приведенных в таблице 2.3.

Таблица 2.3

Ī

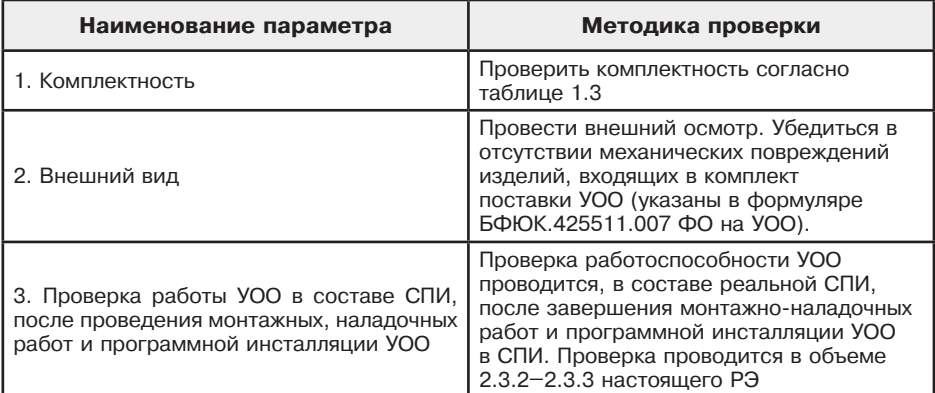

#### **2.5 Действия в экстремальных условиях**

В случае попадания УОО в аварийные условия эксплуатации (наводнение, пожар и т.п.) необходимо обесточить УОО.

#### **3 Техническое обслуживание**

3.1 При техническом обслуживании УОО необходимо руководствоваться подразделом «Указания мер безопасности» настоящего РЭ, а также «Руководством по техническому обслуживанию установок охранно-пожарной сигнализации».

Техническое обслуживание должно проводиться техническим персоналом, имеющим квалификационную группу по технике безопасности не ниже третьей.

3.2 Эксплуатационно-технический персонал, в обязанности которого входит техническое обслуживание УОО, должен знать настоящее РЭ, конструкцию и правила эксплуатации УОО.

3.3 Сведения о проведении регламентных работ заносятся в журнал учета регламентных работ и контроля технического состояния средств охранно-пожарной сигнализации.

3.4 Периодичность проведения регламентных работ:

- по регламенту №1 – один раз в месяц;

- по регламенту №2 – при обоснованном подозрении о несоответствии УОО установленным требованиям, возникающем вследствие неполадок, выявленных в работе совместно действующих средств охранной сигнализации, причины которых еще не установлены. Предположение о несоответствии УОО установленным требованиям обосновывается результатами анализа объективной и субъективной (визуальный контроль) информации о работе аппаратуры охранной сигнализации.

3.5 Перечни работ для регламентов № 1 и № 2 приведены в таблицах 3.1, 3.2.

Таблица 3.1

| Содержание работ                                                                                                    | Порядок выполнения                                                                                                    | Приборы,<br>инструмент,<br>оборудование,<br>материалы | Нормы и<br>наблюдаемые<br>явления                                                                                            |
|----------------------------------------------------------------------------------------------------|----------------------------------------------------------------------------------------------------|-------------------------------------------------------|----------------------------------------------------------------------------------------------------|
| 1. Внешний осмотр,<br>чистка УОО                                                                                            | Удалить с поверхности<br>изделий, входящих<br>в состав УОО пыль,<br>грязь, влагу                                                                          | Ветошь, кисть                                         | Отсутствие<br>повреждений,<br>пыли, грязи,<br>влаги                                                                          |
| 2. Визуальная<br>проверка<br>работоспособности<br>УОО по его индикации<br>и сообщениям.<br>регистрируемым на<br>сервере ПЦН | Проверить<br>соответствие между:<br>- индикацией УОО;<br>- состоянием ШС;<br>- режимом работы УОО;<br>- сообщениями.<br>регистрируемыми на<br>сервере ПЦН |                                                       | Соответствие<br>индикации<br>УОО, состояния<br>ШС, режима<br>работы УОО<br>и сообщения.<br>регистрируемого<br>на сервере ПЦН |

Таблица 3.2

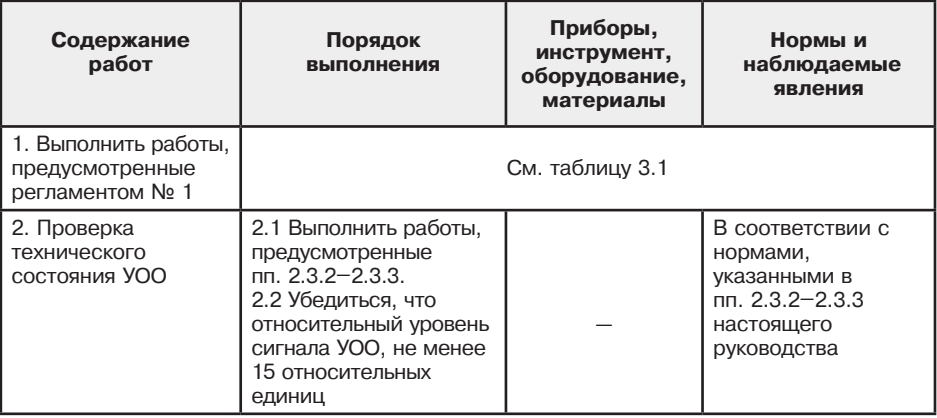

3.6 Соблюдение периодичности, технологической последовательности и методики выполнения регламентных работ является обязательным.

## **4 Текущий ремонт**

4.1 Ремонт УОО должен производится в условиях технической мастерской персоналом, имеющим квалификационную группу по технике безопасности не ниже третьей.

4.2. При выполнении ремонтных операций необходимо соблюдение требований по защите интегральных микросхем от статического электричества согласно ОСТ 11.073.062. Опасное значение электрического потенциала составляет 100 В и более.

4.3 Ремонтные работы, связанные со вскрытием УОО, выполняются только по истечении гарантийного срока.

4.4 Вся контрольно-измерительная аппаратура должна иметь не просроченные сроки действия ее калибровки.

## **5 Хранение и транспортирование**

5.1 Транспортирование упакованных УОО может производиться любым видом транспорта, с учетом следующих ограничений:

- не допускается перевозка УОО в не отапливаемых и не герметизированных отсеках самолетов;

- при перевозках водным транспортом УОО должны размещаться в местах, исключающих прямое воздействие на них воды и морского тумана;

- допускается перевозка только крытым автомобильным и железнодорожным транспортом.

5.2 При перевозках УОО следует руководствоваться правилами и нормативными документами, действующими на соответствующих видах транспорта.

5.3 Условия транспортирования УОО должны соответствовать условиям хранения 5 по ГОСТ 15150-69.

5.4 Хранение УОО в потребительской таре должно соответствовать условиям хранения 1 по ГОСТ 15150-69.

5.5 В помещениях для хранения УОО не должно быть паров кислот, щелочей, агрессивных газов и других вредных примесей, вызывающих коррозию.

5.6 Срок хранения УОО в упаковке без переконсервации — не более 6 месяцев.

#### **6 Гарантии изготовителя**

6.1 Предприятие-изготовитель гарантирует соответствие качества УОО требованиям БФЮК.425511.007 ТУ при соблюдении потребителем условий и правил эксплуатации, хранения, транспортирования и монтажа, установленных его эксплуатационной документацией.

6.2 Гарантийный срок хранения УОО составляет восемь лет со дня приемки изделия ОТК изготовителя.

6.3 Гарантийный срок эксплуатации УОО составляет пять лет в пределах гарантийного срока хранения.

6.4 Изготовитель гарантирует замену или восстановление отказавшего изделия в период гарантийных обязательств, при условии сохранности пломб предприятияизготовителя.

6.5 В случае устранения отказа в изделии (по рекламации) гарантийный срок эксплуатации изделия продлевается на время, в течение которого изделие не использовалось по причине его отказа.

#### **Приложение А**

(обязательное)

Схема соединений УОО на охраняемом объекте

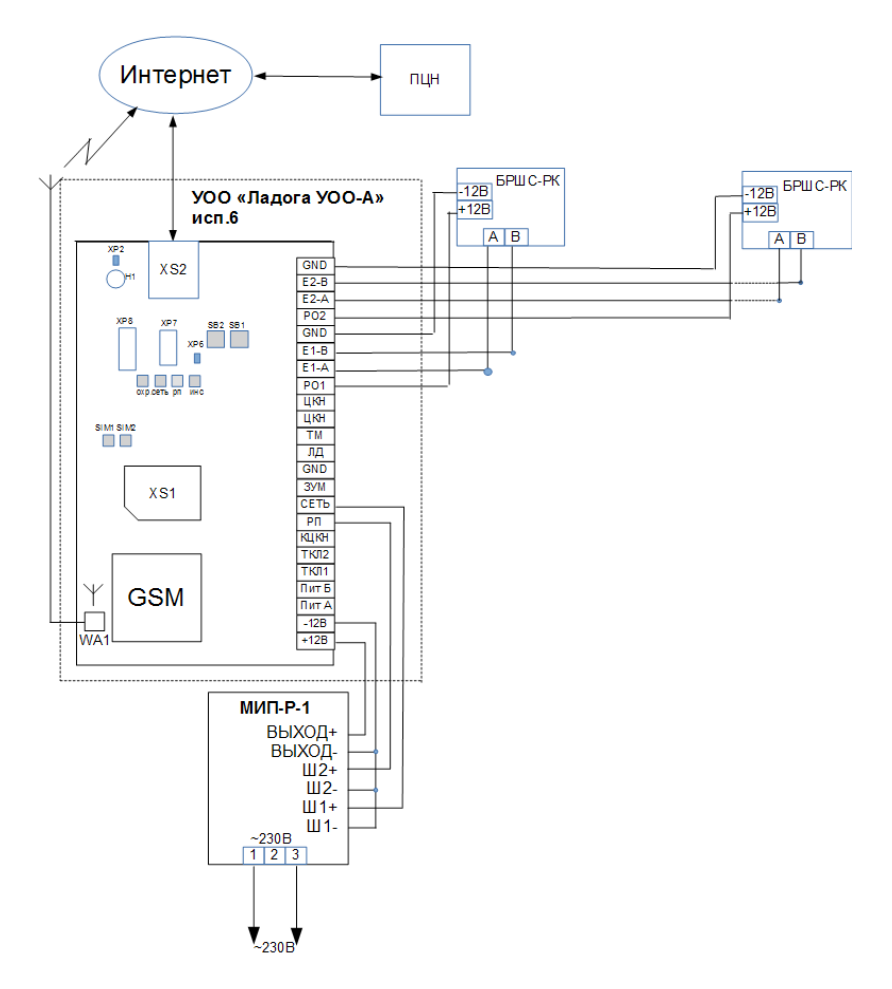

Рисунок А.1 – Схема соединений УОО

## **Таблица обозначений**

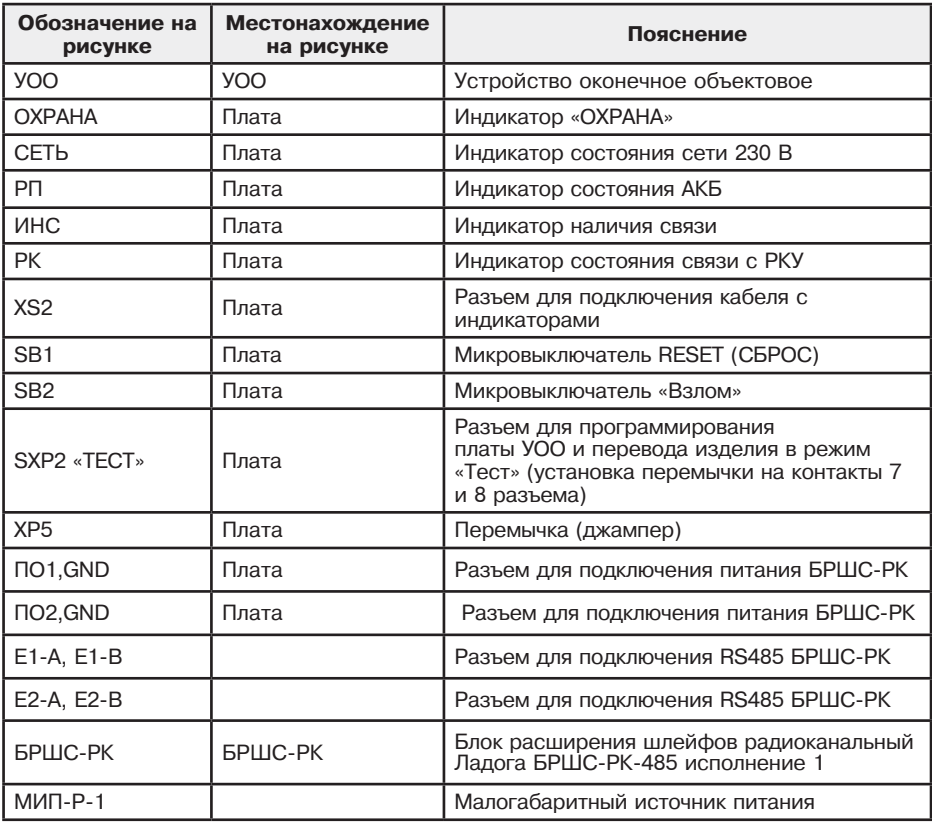

#### **Приложение Б**

(обязательное)

#### **Подготовка УОО к работе по каналам связи LAN или WAN**

1. ПЭВМ, используемая для настройки, должна соответствовать требованиям:

- иметь сетевой адаптер 10/100 и поддерживать программы удаленного доступа Telnet (клиент);

- в локальной сети должна быть включена служба автоматической выдачи IP адресов DHCP;

2. Для настройки (подготовки) УОО к обмену данными с пультовой ПЭВМ необходимо: - соединить ПЭВМ и УОО кросс кабелем напрямую или прямыми кабелями

через коммутатор (switch), работающий на скорости 10 Мбит/сек или 100 Мбит/с;

- перевести УОО в режим «Тест» согласно п.2.2.2.3 а);

-на ПЭВМ открыть окно программы «Конфигуратор УОО».

На экран ПЭВМ будет выведено приведенное ниже основное меню команд настройки УОО.

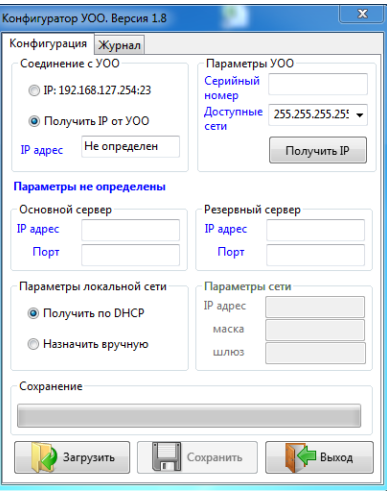

Рисунок Б.1

3. Установить параметры в разделе «Соединение с УОО». В поле «Серийный номер» ввести серийный номер подключенного УОО. Нажать кнопку «Получить IP».

Удачное выполнение команды подтверждается кратковременным включением звукового сигнализатора. В поле «IP адрес» будет выведен IP-адрес подключенного УОО.

4. Нажать кнопку «Загрузить». Вместо надписи «параметры не определены» будет выведена информация о типе УОО, версии ПО и его серийный номер, а также выведена информация об IP адресах и портах основного и резервного серверов, внесенные в память УОО.

5. Ввести в поля «IP адрес» и «Порт» основного и резервного серверов параметры, полученные от сетевого администратора мониторинговой станции или ПЦО.

Выбрать параметры локальной сети. При выборе пункта меню «Назначить вручную» необходимо ввести параметры локальной сети, полученные от сетевого администратора мониторинговой станции или ПЦО.

6. Нажать кнопку «Сохранить». Успешное завершение операции сохранения подтверждается появлением окна на мониторе ПЭВМ.

7. После завершения сохранения параметров настройки УОО перевести УОО в рабочий режим согласно п. 2.2.2.3. б).

**Изготовитель ООО «НПП РИЭЛТА», www.rielta.ru 197046, Россия, г. Санкт-Петербург, ул. Чапаева, д. 17. Тел. /факс: +7 (812) 233-03-02, +7 (812) 703-13-60, rielta@rielta.ru Тех. поддержка: тел. +7 (812) 233-29-53, +7 (812) 703-13-57, support@rielta.ru**